*Instrucciones de instalación de IBM SPSS Modeler Text Analytics (licencia de usuario autorizado)*

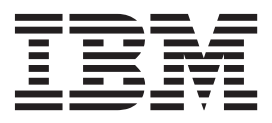

# **Contenido**

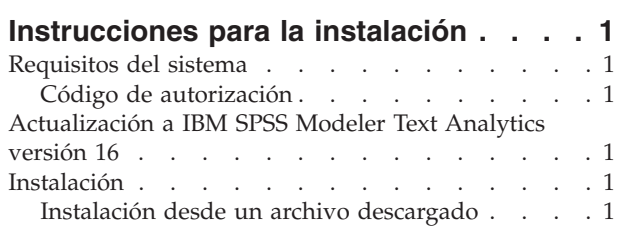

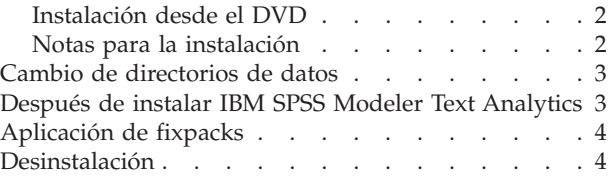

# <span id="page-4-0"></span>**Instrucciones para la instalación**

Las siguientes instrucciones deben utilizarse para instalar IBM® SPSS Modeler Text Analytics versión 16 utilizando el tipo de licencia licencia de usuario autorizado. Este documento está destinado a los usuarios que desean realizar la instalación en sus ordenadores locales.

**Nota:** Solo puede instalar SPSS Modeler Text Analytics y SPSS Modeler Text Analytics Server en japonés en una plataforma de 64 bits en la que esté instalado Microsoft Visual C++ 2005 SP1 Redistributable Package (x64).

# **Requisitos del sistema**

Para ver los requisitos del sistema para IBM SPSS Modeler Text Analytics, vaya a [http://www.ibm.com/](http://www.ibm.com/software/analytics/spss/products/modeler/requirements.html) [software/analytics/spss/products/modeler/requirements.html.](http://www.ibm.com/software/analytics/spss/products/modeler/requirements.html)

# **Código de autorización**

También son necesarios uno o varios códigos de autorización. En algunos casos, puede que tenga varios códigos. Los necesitará todos.

Debería haber recibido instrucciones aparte para obtener el código de autorización. Si no encuentra el código de autorización, póngase en contacto con el servicio al cliente visitando [http://www.ibm.com/](http://www.ibm.com/software/analytics/spss/support/clientcare.html) [software/analytics/spss/support/clientcare.html.](http://www.ibm.com/software/analytics/spss/support/clientcare.html)

### **Actualización a IBM SPSS Modeler Text Analytics versión 16**

Actualización de versiones anteriores de PASW Text Analytics o Text Mining for Clementine

Antes de instalar IBM SPSS Modeler Text Analytics versión 16 debe guardar y exportar todos los TAP, plantillas y bibliotecas de la versión actual que quiere usar en la nueva versión. Es recomendable que guarde estos archivos en un directorio que no se borre o sobrescriba al instalar la versión más reciente.

Una vez instalada la última versión de IBM SPSS Modeler Text Analytics puede cargar el archivo TAP guardado, añadir cualquier biblioteca guardada o importar y cargar cualquier plantilla guardada y usarlas en la versión más reciente.

**Importante:** si desinstala la versión actual sin guardar ni exportar primero los archivos necesarios, todos los TAP, plantillas o bibliotecas públicas de la versión previa se perderán y no se podrán usar en IBM SPSS Modeler Text Analytics versión 16.

## **Instalación**

**Importante:** Para instalar, debe haber iniciado sesión en el ordenador con privilegios de administrador.

#### **Instalación desde un archivo descargado Windows XP**

- 1. Pulse dos veces en el archivo descargado y extraiga los archivos en alguna ubicación de su equipo.
- 2. En el Explorador de Windows, vaya a la ubicación donde ha extraído los archivos y pulse dos veces en *setup.exe*.
- 3. Siga las instrucciones que aparecen en la pantalla. Consulte ["Notas para la instalación" en la página 2](#page-5-0) para obtener instrucciones especiales.

#### <span id="page-5-0"></span>**Windows Vista o posterior**

Debe ejecutar el instalador como administrador:

- 1. Pulse dos veces en el archivo descargado y extraiga todos los archivos en alguna ubicación de su equipo.
- 2. En el Explorador de Windows, vaya a la ubicación donde ha extraído los archivos.
- 3. Pulse con el botón derecho en *setup.exe* y seleccione **Ejecutar como administrador**.
- 4. Siga las instrucciones que aparecen en la pantalla. Consulte "Notas para la instalación" para obtener instrucciones especiales.

### **Instalación desde el DVD Windows XP**

- 1. Introduzca el DVD en su unidad DVD. La característica de reproducción automática muestra un menú.
- 2. En el menú de reproducción automática, pulse el elemento que desea instalar y, a continuación, siga las instrucciones que aparecen en la pantalla. Consulte "Notas para la instalación" para obtener instrucciones especiales.

#### **Windows Vista o posterior**

Debe ejecutar la reproducción automática como administrador:

- 1. Cierre la ventana de reproducción automática que aparece automáticamente cuando introduce el DVD en su unidad DVD.
- 2. Utilizando el Explorador de Windows, examine el disco DVD.
- 3. Pulse con el botón derecho del ratón en *setup.exe* en la raíz del DVD y elija **Ejecutar como administrador**.
- 4. En el menú de reproducción automática, pulse el elemento que desea instalar y, a continuación, siga las instrucciones que aparecen en la pantalla. Consulte "Notas para la instalación" para obtener instrucciones especiales.

## **Notas para la instalación**

Esta sección contiene instrucciones para realizar la instalación.

**Tipo de licencia.** Asegúrese de seleccionar licencia de usuario autorizado.

**Licencias.** Es necesario disponer de una licencia independiente para activar y acceder a este producto. Para acceder a la funcionalidad, debe obtener la licencia de IBM SPSS Modeler Text Analytics a través del asistente para licencias de IBM SPSS Modeler. Si desea obtener más información, consulte las guías de instalación de IBM SPSS Modeler.

**Ruta de instalación.** No puede instalar IBM SPSS Modeler Text Analytics en una ubicación personalizada. Debe ajustarse a la estructura de directorios de IBM SPSS Modeler previamente instalada. Para modificar estructuras de directorios, consulte la sección correspondiente más adelante en esta guía.

**Número máximo de categorías.** El número máximo de categorías que se pueden cargar para que se muestren en la interfaz de usuario está establecido en 10.000 para evitar una carga demasiado lenta y un consumo de memoria excesivo. Se muestra un aviso al usuario si se alcanza este límite. Si es necesario modificar el límite, puede cambiar el valor de iMaxTaxonomyCats en el archivo de propiedades: C:\Archivos de programa\IBM\SPSS\Modeler\15\ext\lib\spss.TMWBClient\conf\ ta\_client\_conf.properties y reiniciar el área de trabajo interactiva.

<span id="page-6-0"></span>**Número máximo de enlaces de concurrencia.** El número máximo de enlaces de concurrencia que se pueden cargar para que se muestren en la interfaz de usuario está establecido en 10.000 para evitar una carga demasiado lenta y un consumo de memoria excesivo. Si se alcanza este límite, es posible que la pantalla quede bloqueada al existir demasiados enlaces que mostrar. Si es necesario modificar el límite, puede cambiar el valor de iMaxCooccurrenceLinksDisplay en el archivo de propiedades: C:\Archivos de programa\IBM\SPSS\Modeler\15\ext\lib\spss.TMWBClient\conf\ta\_client\_conf.properties.

**Versión de Adobe Reader.** Para extraer texto de los archivos PDF, Adobe Reader versión 9 debe estar instalado en la máquina donde residen IBM SPSS Modeler Text Analytics e IBM SPSS Modeler Text Analytics Server .

**Nota:** No actualice a Adobe Reader versión 10 o posterior porque no contiene el filtro necesario.

### **Cambio de directorios de datos**

De forma predeterminada, IBM SPSS Modeler Text Analytics utilizará las ubicaciones de instalación predeterminadas para la actualización y escritura de archivos según sea necesario en el funcionamiento normal de IBM SPSS Modeler Text Analytics.

#### **Cliente de IBM SPSS Modeler Text Analytics**

En el cliente, los datos se escriben en una base de datos que se instala de forma predeterminada en C:\Archivos de programa\IBM\SPSS\Modeler\16\ext\lib\spss.TMWBClient\tmwb 16.db. Para utilizar un directorio de datos diferente, especifique el nuevo directorio utilizando las instrucciones en el archivo tmfc\_client\_conf.properties en el directorio. C:\Archivos de programa\IBM\SPSS\Modeler\16\ext\lib\ spss.TMWBClient\Defaults\

#### **Servidor de IBM SPSS Modeler Text Analytics**

En el servidor, los resultados se escriben tanto en el archivo de registro de servicios Web y los directorios de sesión como en archivos temporales. Para el servidor, el directorio de instalación del servidor predeterminado es C:\Archivos de programa\IBM\SPSS\Modeler\16\ext\bin\spss.TMWBServer\

De forma predeterminada, el archivo de registro es &ltserver install directory > \bin\logs\ wrapper.log. Para utilizar otro archivo o directorio, actualice el valor wrapper.logfile= especificado en el archivo de configuración, &ltserver install directory>\bin\wrapper.conf. Nota: si especifica un nuevo directorio, debe asegurarse de que el directorio existe.

De forma predeterminada, el directorio de sesión es &ltserver install directory> \Session. Para utilizar otro archivo o directorio, especifique la nueva ubicación en el archivo de configuración, <server\_install\_directory>\conf\pasw\_ta\_server.conf, siguiendo las instrucciones incluidas en este archivo.

Los archivos temporales se crean (y eliminan) automáticamente en el servidor durante un uso normal. De forma predeterminada, se escriben en <server\_install\_directory>\bin. Para utilizar otro directorio para los archivos temporales, actualice el valor del parámetro attachmentDIR especificado en el archivo de configuración, <server\_install\_directory>\conf\axis2.xml Nota: si especifica un nuevo directorio, debe asegurarse de que el directorio existe.

## **Después de instalar IBM SPSS Modeler Text Analytics**

Si instala IBM SPSS Modeler Text Analytics en Windows Vista debe completar un paso adicional después de completar la instalación:

1. Añada permisos de modificación al archivo: C:\ProgramData\IBM\SPSS\TextAnalytics\16\tmwb\_16.db. De esta forma se evita producir diferentes errores al intentar cargar las plantillas o ejecutar un generador de modelos de minería de texto.

# <span id="page-7-0"></span>**Aplicación de fixpacks**

Para garantizar un funcionamiento sin problemas, mantenga su producto al nivel de fixpack más reciente. Realice todas las tareas previas a la instalación y posteriores a la instalación necesarias que se describen en las instrucciones del fixpack.

### **Desinstalación**

Para desinstalar por completo IBM SPSS Modeler Text Analytics:

1. Utilice el Panel de control de Windows para desinstalar IBM SPSS Modeler Text Analytics.

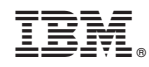

Impreso en España